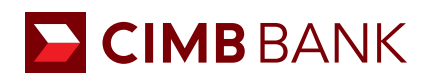

## BizChannel@CIMB QUICK GUIDE

APPLICABLE TO MAKER ONLY

## Creating an In-House Transfer (Live Rate)

For transfer of funds within CIMB Singapore accounts.

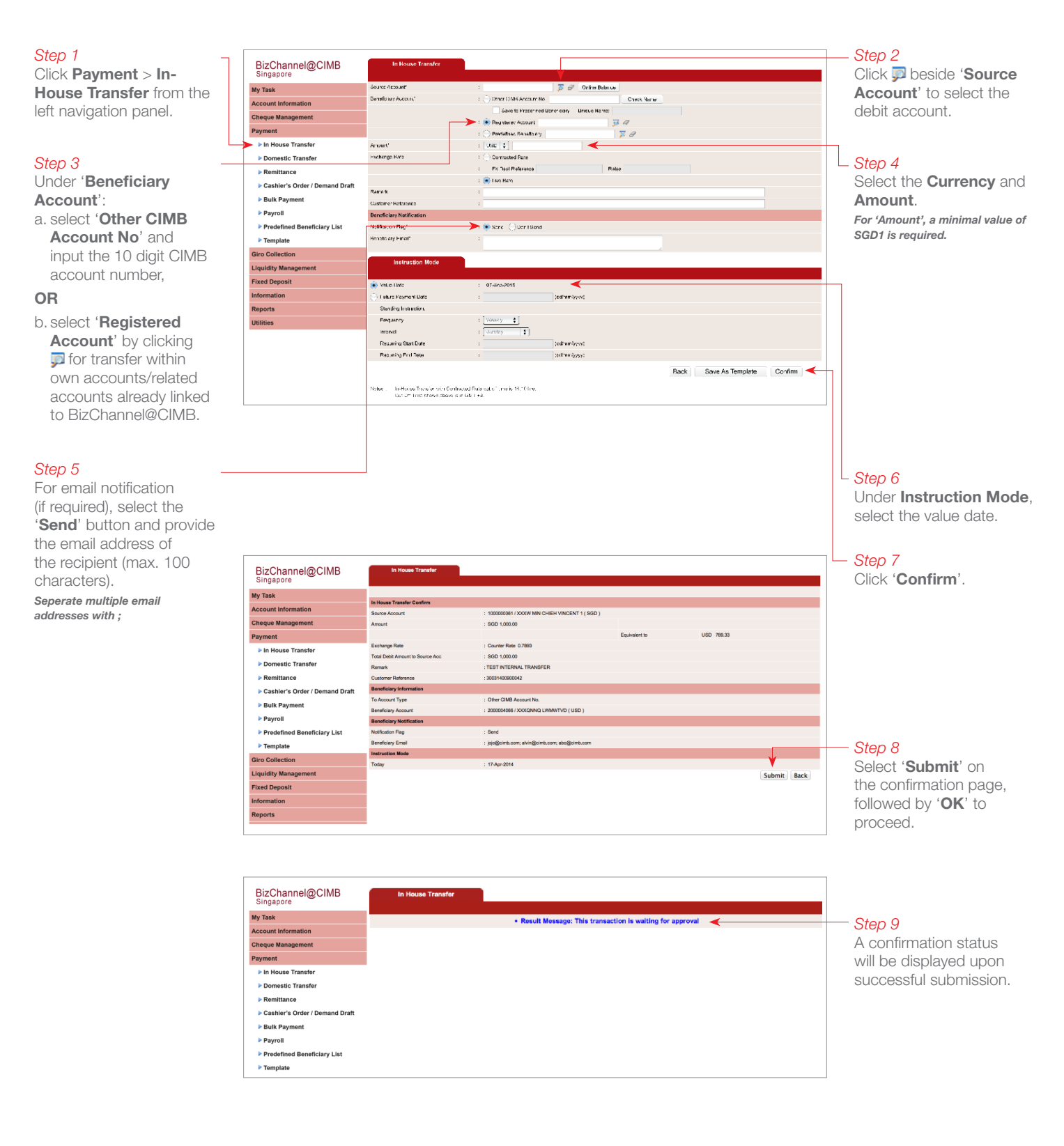

## NEXT STEP

Notify your **Authoriser(s)** to approve the transaction. (Refer to quide on 'Transaction Authorisation'.)